# ΥΠΟΥΡΓΕΙΟ ΠΑΙΔΕΙΑΣ, ΠΟΛΙΤΙΣΜΟΥ, ΑΘΛΗΤΙΣΜΟΥ ΚΑΙ ΝΕΟΛΑΙΑΣ Προγράμματα Αγοράς Υπηρεσιών

# **ΟΔΗΓΟΣ ΣΥΜΠΛΗΡΩΣΗΣ ΗΛΕΚΤΡΟΝΙΚΗΣ ΑΙΤΗΣΗΣ ΕΚΔΗΛΩΣΗΣ ΕΝΔΙΑΦΕΡΟΝΤΟΣ ΓΙΑ ΤΗΝ «ΑΓΟΡΑ ΥΠΗΡΕΣΙΩΝ ΑΠΟ ΕΚΠΑΙΔΕΥΤΕΣ ΓΙΑ ΔΙΔΑΣΚΑΛΙΑ ΣΤΙΣ ΣΧΟΛΕΣ ΤΡΙΤΟΒΑΘΜΙΑΣ ΕΚΠΑΙΔΕΥΣΗΣ ΜΙΕΕΚ (ΜΕΤΑΛΥΚΕΙΑΚΑ ΙΝΣΤΙΤΟΥΤΑ ΕΠΑΓΓΕΛΜΑΤΙΚΗΣ ΕΚΠΑΙΔΕΥΣΗΣ ΚΑΙ ΚΑΤΑΡΤΙΣΗΣ)-ΔΗΜΙΟΥΡΓΙΑ ΜΗΤΡΩΩΝ» ΣΤΟ ΠΛΑΙΣΙΟ ΤΟΥ ΕΡΓΟΥ**

**«Ανάπτυξη της Τεχνικής και Επαγγελματικής Εκπαίδευσης και Κατάρτισης» Αρ. Διαγ. EKT 11-21**

# **ΟΔΗΓΙΕΣ ΥΠΟΒΟΛΗΣ ΗΛΕΚΤΡΟΝΙΚΗΣ ΑΙΤΗΣΗΣ ΕΚΔΗΛΩΣΗΣ ΕΝΔΙΑΦΕΡΟΝΤΟΣ**

- Όλοι οι ενδιαφερόμενοι/ες πρέπει να υποβάλετε την αίτηση εκδήλωσης ενδιαφέροντος ΗΛΕΚΤΡΟΝΙΚΑ, μέσω της ιστοσελίδας της Αναθέτουσας Αρχής (www.moec.gov.cy), συμπληρώνοντας πληροφορίες στη σχετική Πλατφόρμα Υποβολής Αίτησης Εκδήλωσης Ενδιαφέροντος που είναι αναρτημένη στην ηλεκτρονική διεύθυνση του Υ.Π.Π.Α.Ν.: **https://eservices.moec.gov.cy/AgoraYpiresion**
- Η υποβολή αίτησης εκδήλωσης ενδιαφέροντος σε οποιοδήποτε Διαγωνισμό/Πρόγραμμα γίνεται σε

# **ΤΡΙΑ στάδια**:

**ΣΤΑΔΙΟ 1: ΕΓΓΡΑΦΗ ΚΑΙ ΔΗΜΙΟΥΡΓΙΑ ΛΟΓΑΡΙΑΣΜΟΥ ΣΤΗΝ ΠΛΑΤΦΟΡΜΑ. (σελ.2 οδηγού)**

**ΣΤΑΔΙΟ 2: ΚΑΤΑΧΩΡΙΣΗ ΠΡΟΣΩΠΙΚΩΝ ΣΤΟΙΧΕΙΩΝ ΚΑΙ ΠΡΟΣΟΝΤΩΝ (ΠΡΟΦΙΛ) (σελ.3–8 οδηγού)**

 **Το ΠΡΟΦΙΛ** σας με τα προσωπικά σας στοιχεία και προσόντα συμπληρώνεται **ΜΙΑ ΦΟΡΑ** και είναι **ΚΟΙΝΟ για όλους τους Διαγωνισμούς/Προγράμματα και συνδέεται με ΟΛΕΣ τις αιτήσεις εκδήλωσης ενδιαφέροντος που προτίθεστε να υποβάλετε για τον κάθε Διαγωνισμό/Πρόγραμμα.** Επομένως είναι σημαντικό να **ΜΕΛΕΤΗΣΕΤΕ ΠΡΟΣΕΚΤΙΚΑ ΟΛΑ ΤΑ ΕΓΓΡΑΦΑ ΚΑΙ ΤΟΥΣ ΟΡΟΥΣ ΟΛΩΝ ΤΩΝ ΔΙΑΓΩΝΙΣΜΩΝ/ΠΡΟΓΡΑΜΜΑΤΩΝ για τους οποίους προτίθεστε να υποβάλετε αίτηση/εις εκδήλωσης ενδιαφέροντος και** να συμπληρώσετε από την αρχή σωστά όλα σας τα στοιχεία, ΠΡΙΝ προχωρήσετε σε υποβολή οποιασδήποτε ηλεκτρονικής αίτησης εκδήλωσης ενδιαφέροντος. Αφού καταχωρίσετε σωστά και αποθηκεύσετε τα προσωπικά σας στοιχεία και προσόντα, θα πρέπει στη συνέχεια να προχωρήσετε στη συμπλήρωση και υποβολή της/των αίτησης/αιτήσεων εκδήλωσης ενδιαφέροντος **για κάθε Διαγωνισμό/Πρόγραμμα** που επιθυμείτε να υποβάλετε αίτηση/εις. **Για τα ΜΙΕΕΚ: Κατά τη συμπλήρωση του ΠΡΟΦΙΛ αν κάποιο προσόν που αναφέρεται στα έγγραφα του διαγωνισμού δεν περιλαμβάνεται στις επιλογές για τα ΕΞΕΙΔΙΚΕΥΜΕΝΑ ΠΡΟΣΟΝΤΑ μπορείτε να το αναφέρετε στο ΣΤΑΔΙΟ 3 στο πεδίο «Άλλα στοιχεία που θεωρείτε σκόπιμο να αναφέρετε» που φαίνεται στη σελίδα 14 του οδηγού και να τοποθετήστε στο φάκελο της αίτησης τα αντίστοιχα δικαιολογητικά (Εκπαιδευτική/**

**Επαγγελματική πείρα, Σύνδεσμοι, Άδειες κτλ.)**

**ΣΤΑΔΙΟ 3: ΥΠΟΒΟΛΗ ΑΙΤΗΣΗΣ ΕΚΔΗΛΩΣΗΣ ΕΝΔΙΑΦΕΡΟΝΤΟΣ ΣΕ ΟΠΟΙΟΔΗΠΟΤΕ ΔΙΑΓΩΝΙΣΜΟ/ΠΡΟΓΡΑΜΜΑ (σελ.9-16 οδηγού). ΓΙΑ ΚΑΘΕ ΔΙΑΓΩΝΙΣΜΟ ΤΩΝ ΜΙΕΕΚ ΜΠΟΡΕΙΤΕ ΝΑ ΥΠΟΒΑΛΕΤΕ ΣΤΟ ΠΕΔΙΟ** 

 Η πλατφόρμα παραμένει ενεργή για διάστημα **30 λεπτών** και χρειάζεται ανανέωση χρόνου για να μην χαθούν τα στοιχεία σας, σε περίπτωση που δεν προλάβατε να τα αποθηκεύσετε.

**ΥΠΕΝΘΥΜΙΖΕΤΑΙ ΟΤΙ Η ΤΕΛΙΚΗ ΑΙΤΗΣΗ ΕΚΔΗΛΩΣΗΣ ΕΝΔΙΑΦΕΡΟΝΤΟΣ ΓΙΑ ΚΑΘΕ ΔΙΑΓΩΝΙΣΜΟ/ΠΡΟΓΡΑΜΜΑ ΘΑ ΠΡΕΠΕΙ ΝΑ ΕΚΤΥΠΩΘΕΙ ΚΑΙ ΝΑ ΥΠΟΒΛΗΘΕΙ ΣΕ ΚΛΕΙΣΤΟ ΦΑΚΕΛΟ ΣΤΟ ΕΙΔΙΚΟ ΚΙΒΩΤΙΟ ΠΡΟΣΦΟΡΩΝ ΜΑΖΙ ΜΕ ΟΛΑ ΤΑ ΑΠΑΡΑΙΤΗΤΑ ΠΙΣΤΟΠΟΙΗΤΙΚΑ/ΔΙΚΑΙΟΛΟΓΗΤΙΚΑ.** 

ΚΑΤΑ ΤΗΝ ΠΡΏΤΗ ΣΑΣ ΕΙΣΟΔΟ ΣΤΗΝ ΠΛΑΤΦΟΡΜΑ, θα πρέπει να προχωρήσετε με ΕΓΓΡΑΦΗ ΧΡΗ-ΣΤΗ και ΔΗΜΙΟΥΡΓΙΑ ΛΟΓΑΡΙΑΣΜΟΥ. Αυτή η διαδικασία θα πρέπει να γίνει **ΜΙΑ ΜΟΝΟ ΦΟΡΑ** και **ΙΣΧΥΕΙ ΓΙΑ ΟΛΑ ΤΑ ΠΡΟΓΡΑΜΜΑΤΑ ΑΓΟΡΑΣ ΥΠΗΡΕΣΙΩΝ**.

# ΟΘΟΝΗ ΕΙΣΟΔΟΥ

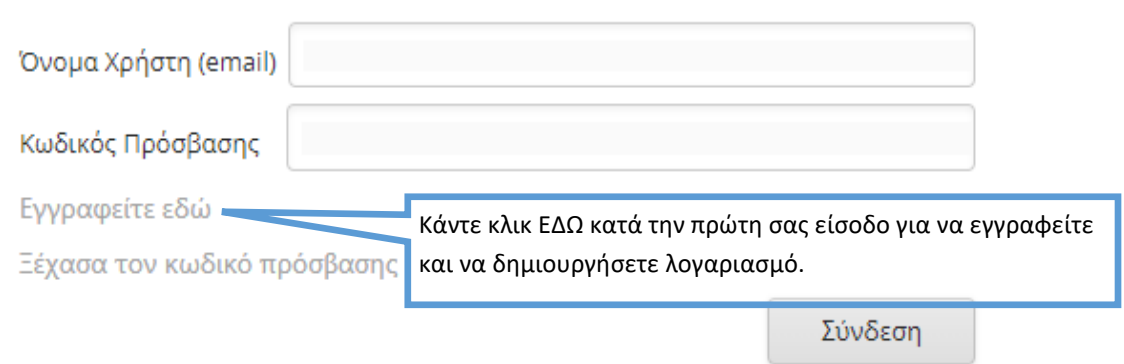

Κατά τη διαδικασία αυτή, θα πρέπει οπωσδήποτε να δηλώσετε **ΛΟΓΑΡΙΑΣΜΟ ΗΛΕΚΤΡΟΝΙΚΗΣ ΔΙΕΥΘΥΝΣΗΣ (EMAIL)** τον οποίο να παρακολουθείτε. Θα σας σταλεί επιβεβαιωτικό ηλεκτρονικό μήνυμα για ενεργοποίηση του λογαριασμού σας. Χωρίς να επιβεβαιωθεί το email δεν μπορείτε να προχωρήσετε σε υποβολή αίτησης εκδήλωσης ενδιαφέροντος.

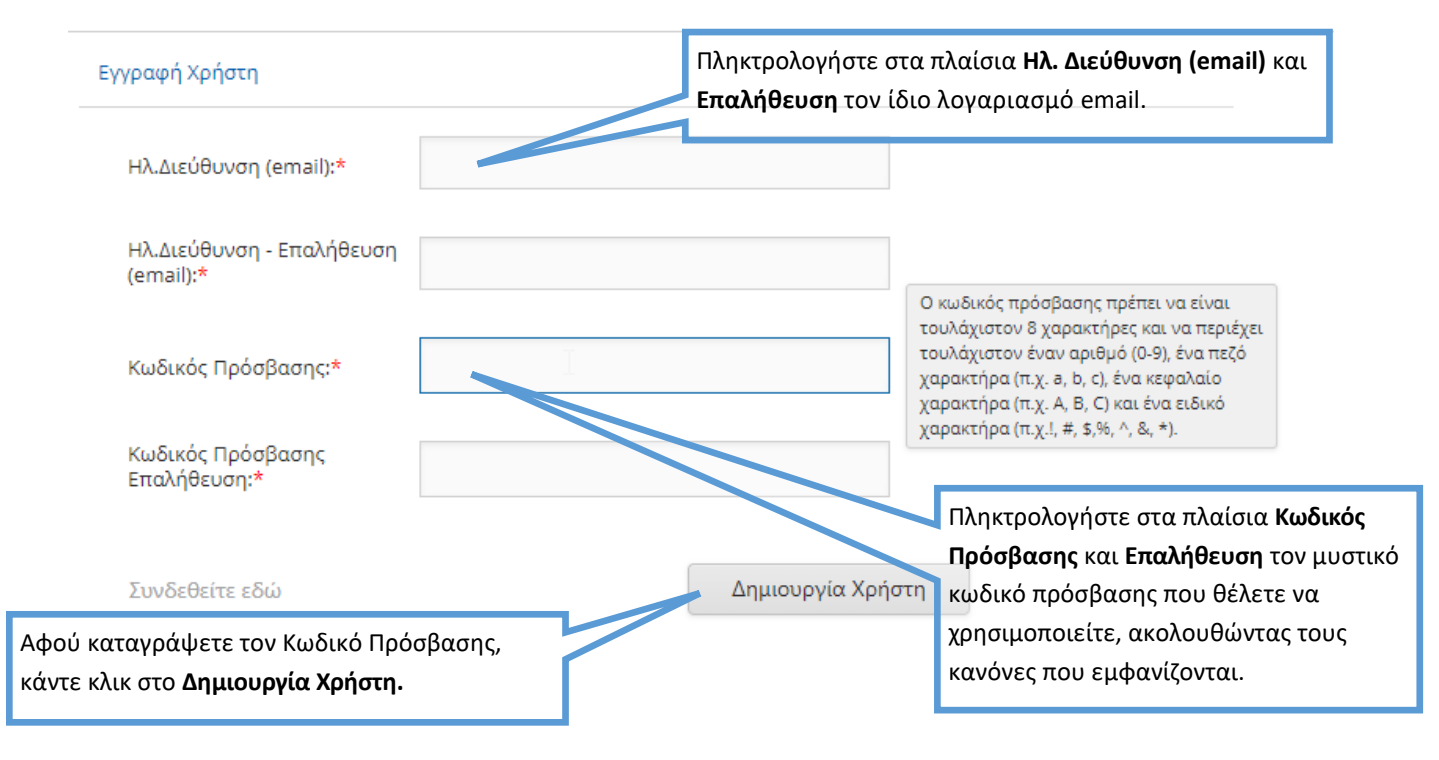

Υπενθυμίζεται ότι θα πρέπει να καταχωρίσετε **ΟΛΑ** τα προσωπικά σας στοιχεία και προσόντα που περιλαμβάνονται στα κριτήρια αξιολόγησης και στις προϋποθέσεις συμμετοχής **ΟΛΩΝ ΤΩΝ ΔΙΑΓΩΝΙΣΜΩΝ ΓΙΑ ΤΟΥΣ ΟΠΟΙΟΥΣ ΠΡΟΤΙΘΕΣΤΕ ΝΑ ΥΠΟΒΑΛΕΤΕ ΑΙΤΗΣΗ ΕΚΔΗΛΩΣΗΣ ΕΝΔΙΑΦΕΡΟΝΤΟΣ**

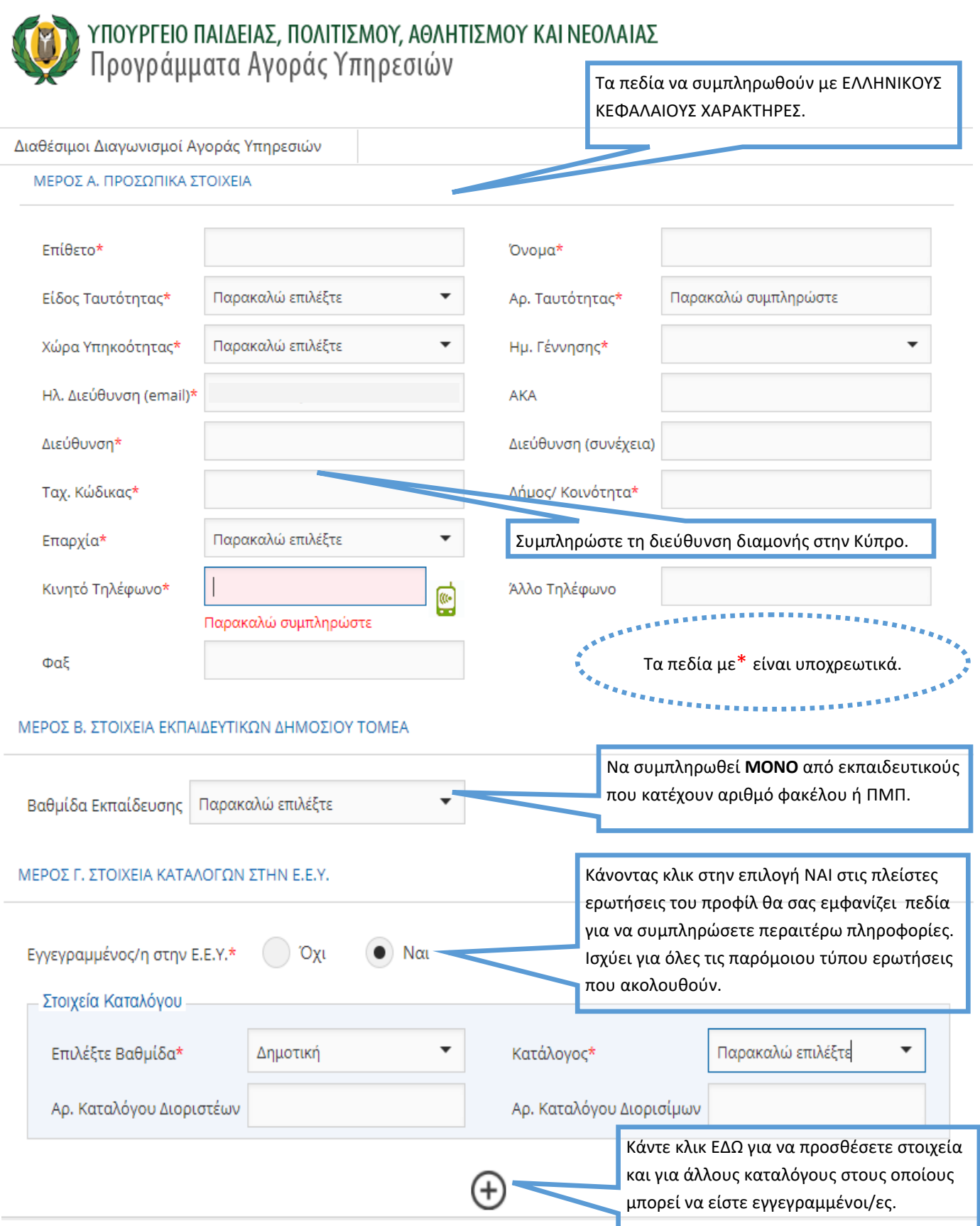

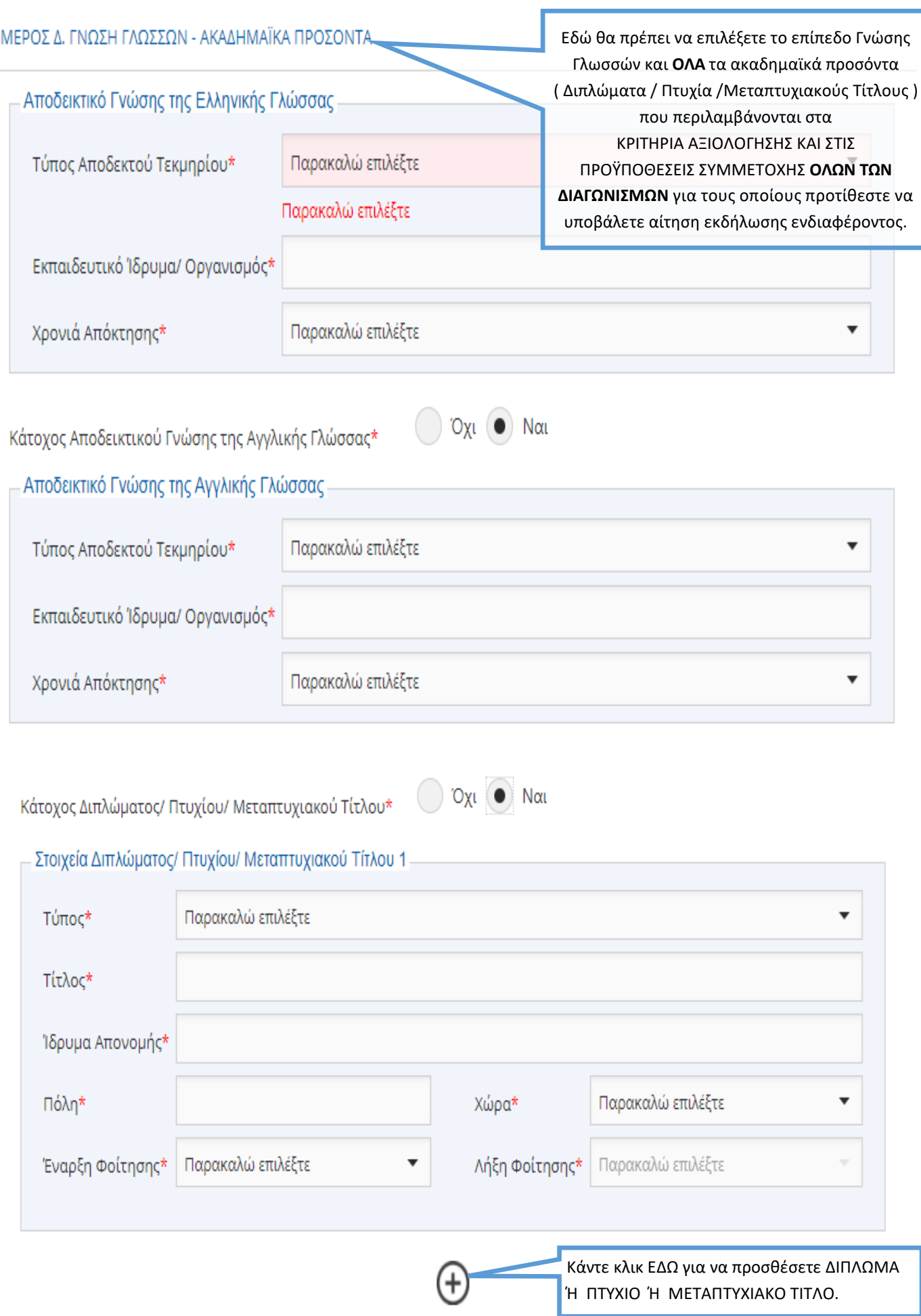

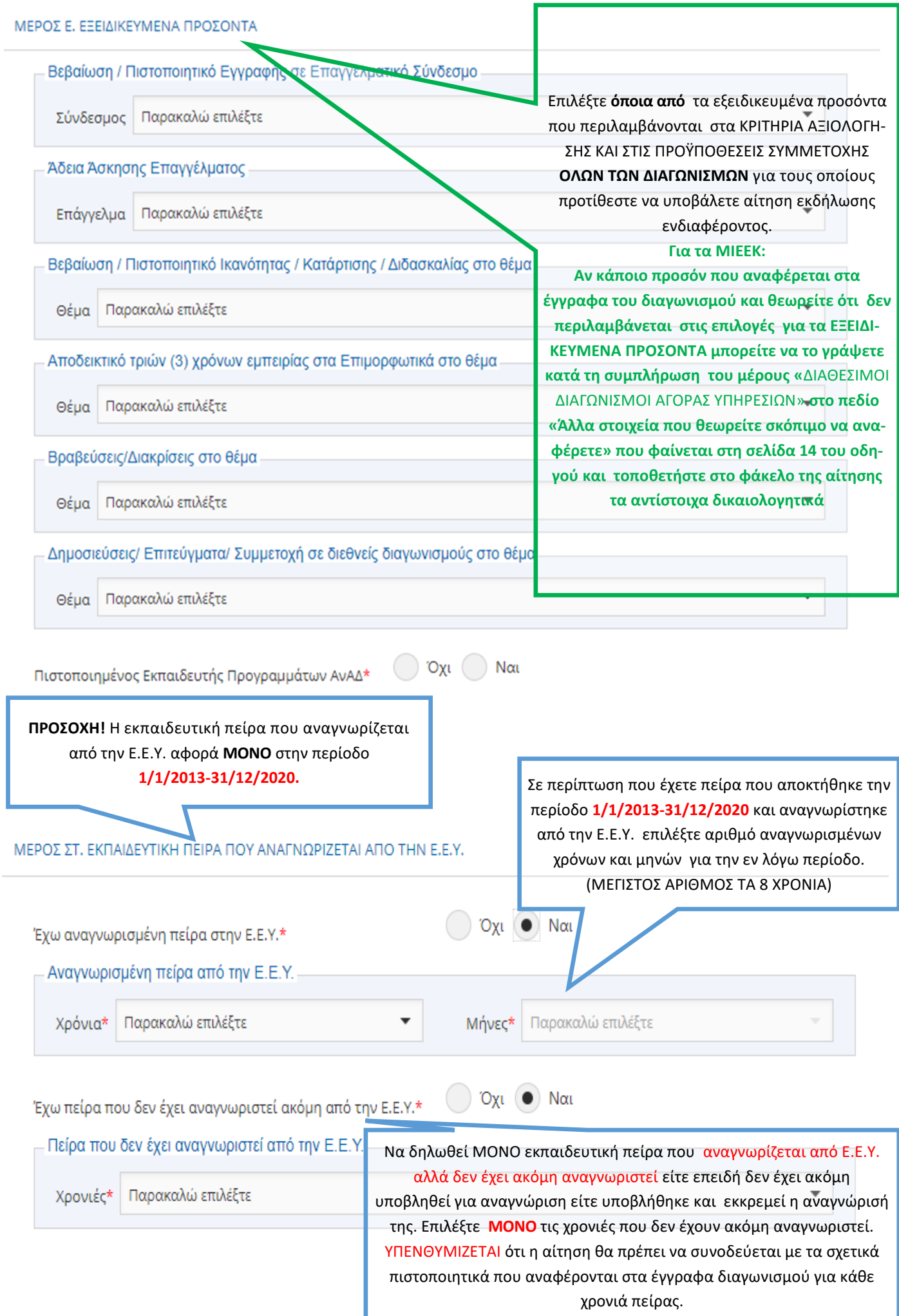

Να δηλωθεί ΜΟΝΟ πείρα που ΔΕΝ ΑΝΑΓΝΩΡΙΖΕΤΑΙ από την Ε.Ε.Υ.. Επιλέξτε πείρα που αποκτήθηκε σε όσα προγράμματα του Υ.Π.Π.Α.Ν απασχοληθήκατε ή άλλη πείρα που περιλαμβάνεται στα ΚΡΙΤΗΡΙΑ ΑΞΙΟΛΟΓΗΣΗΣ ΟΛΩΝ ΤΩΝ ΔΙΑΓΩΝΙΣΜΩΝ για τους οποίους προτίθεστε να υποβάλετε αίτηση εκδήλωσης ενδιαφέροντος.

#### ΜΕΡΟΣ Ζ. ΕΚΠΑΙΔΕΥΤΙΚΗ ΠΕΙΡΑ ΠΟΥ ΔΕΝ ΑΝΑΓΝΩΡΙΖΕΤΑΙ ΑΠΟ ΤΗΝ Ε.Ε.Υ.(ΣΤΑ ΠΡΟΓΡΑΜΜΑΤΑ ΑΓΟΡΑΣ ΥΠΗΡΕΣΙΩΝ ΤΟΥ Υ.Π.Π.Α.Ν Ή ΑΛΛΗ ΠΕΙΡΑ)

Πείρα στα Π.Α.Υ. του Υ.Π.Π.Α.Ν. ή Άλλη Πείρα

Λεπτομέρειες Πείρας ΔΡΑ.Σ.Ε. + / Ζ.Ε.Π.\*

Λεπτομέρειες Πείρας Ιδιωτικά Φροντιστήρια\*

Λεπτομέρειες Πείρας Ε.Κ. Εκπαιδευτές (Κατ.Β)\*

Λεπτομέρειες Πείρας Θ.Δ.Σ.\*

#### ΜΕΡΟΣ Η, ΕΠΑΓΓΕΛΜΑΤΙΚΗ ΠΕΙΡΑ

Επαγγελματική Πείρα στο θέμα

Λεπτομέρειες Πείρας Αρτοποιία και Ζαχαροπλα

Λεπτομέρειες Πείρας Αρχιτεκτονική\*

Λεπτομέρειες Πείρας Ναυτιλιακά\*

#### ΜΕΡΟΣ Θ. ΚΑΤΑΣΤΑΣΗ ΕΡΓΑΣΙΑΣ

Κατάσταση Εργασίας\*

ΑΝΕΡΓΟΣ

#### ΜΕΡΟΣ Ι. ΟΡΟΙ ΚΑΙ ΠΡΟΫΠΟΘΕΣΕΙΣ

- Αποδέχομαι να λαμβάνω μηνύματα στο κινι σημαντικές ενημερώσεις ή ειδοποιήσεις σχε
- <sup>□</sup> Δηλώνω υπεύθυνα και εν γνώσει των συνεπ Έχω ενημερωθεί για τις πρόνοιες του Ευρωτ Χαρακτήρα και συγκατατίθεμαι όπως το Υπ αναγκαία για τους σκοπούς εφαρμογής της περιλαμβάνω στο παρόν έντυπο. Οι πιο πάνω πληροφορίες είναι ακριβείς και

ΕΔΩ μπορείτε να δηλώσετε ΔΙΔΑΚΤΙΚΗ ΠΕΙΡΑ που Παρακαλώ επιλέξτ γίνεται αποδεκτή από το πρόγραμμα MIEEK και αποκτήθηκε σε εγγεγραμμένες σχολές. Η διδακτική Αθλητικά Σ πείρα πρέπει να αφορά στη διδασκαλία του θέμα-Δράσεις Κα<mark>ινωνικη Οκαιο το αποίο εκδηλώνετε ενδιαφέρον</mark>ες Εκπαιδευτικής Προτεραιότητας (Ζ.Ε.Π.)

Εγγεγραμμένες / Εγκεκριμένες Ιδιώτικές Σχολές

Εγκεκριμένα Ιδιω τικά Φροντ τήρια

Ενιαία Ολοήμερα Σχολεία (Ε.Ο.Σ.)

ιά Κέντρα (Ε.Κ.) - Εκπαιδευτές (Κατάλογος Α) Επιμορφωτι

τικά Κέντρα (Ε.Κ.) - Εκπαιδευτές (Κατάλογος Β) Επιμορφυ

Επιμορ ρωτικά Κέντρα (Ε.Κ.) - Τοπικοί Υπεύθυνοι (Τ.Υ.)

Θεργ ιά Δ μόσια Σχολεία (Θ.Δ.Σ.)

ρατικά Ινστιτούτα Επιμόρφωσης (Κ.Ι.Ε.)

Μεταλυκειακά Ινστιτούτα Επαγγελματικής Εκπαίδευσης και Κατάρτισης (Μ.Ι.Ε.Ε.Κ.) - Βοηθοί Εργαστηρίων

Μεταλυκειακά Ινστιτούτα Επαγγελματικής Εκπαίδευσης και Κατάρτισης (Μ.Ι.Ε.Ε.Κ.) - Εκπαιδευτές

Μουσικά Σχολεία

υτική

Κc

Προαιρετικά Ολοήμερα Σχολεία (Π.Ο.Σ.)

Προγράμματα Διά Βίου Επαγγελματικής Εκπαίδευσης και Κατάρτισης (ΠΔΒΕΕΚ) (Απογευματινά και Βραδινά Μαθήματα Τεχνικών Σχολών)

Σύστημα Μαθητείας Επαγγελματικής Εκπαίδευσης και Κατάρτισης (ΣΜΕΕΚ) (Νέα Σύγχρονη Μαθητεία - Ν.Σ.Μ.)

Σχολεία / Σχολές (Ναυτιλιακά, Τυροκομία / Γαλακτοκομία, Ζωοτεχνικές Επιστήμες)

Επιλέξτε **ΟΛΕΣ** τις σχολικές χρονιές και περιόδους για τις οποίες διεκδικείτε **ΕΚΠΑΙΔΕΥΤΙΚΗ ΠΕΙΡΑ** (που δεν αναγνωρίζεται από Ε.Ε.Υ.) σε **ΟΛΟΥΣ ΤΟΥΣ ΔΙΑΓΩΝΙΣΜΟΥΣ** για τους οποίους προτίθεστε να υποβάλετε αίτηση εκδήλωσης ενδιαφέροντος. **Για τα ΜΙΕΕΚ αναφέρετε επιπρόσθετα στοιχεία στο πεδίο «Άλλα στοιχεία που θεωρείτε σκόπιμο να αναφέρετε» που φαίνεται στη σελίδα 14 του οδηγού και τοποθετήστε στο φάκελο της αίτησης τα αντίστοιχα δικαιολογητικά (βεβαιώσεις Εκπαιδευτικής πείρας στα ΜΙΕΕΚ ή αντίστοιχες βεβαιώσεις)**

# ΜΕΡΟΣ Ζ. ΕΚΠΑΙΔΕΥΤΙΚΗ ΠΕΙΡΑ ΠΟΥ ΔΕΝ ΑΝΑΓΝΩΡΙΖΕΤΑΙ ΑΠΟ ΤΗΝ Ε.Ε.Υ.(ΣΤΑ ΠΡΟΓΡΑΜΜΑΤΑ ΑΓΟΡΑΣ ΥΠΗΡΕΣΙΩΝ ΤΟΥ Υ.Π.Π.Α.Ν. Ή ΑΛΛΗ ΠΕΙΡΑ)

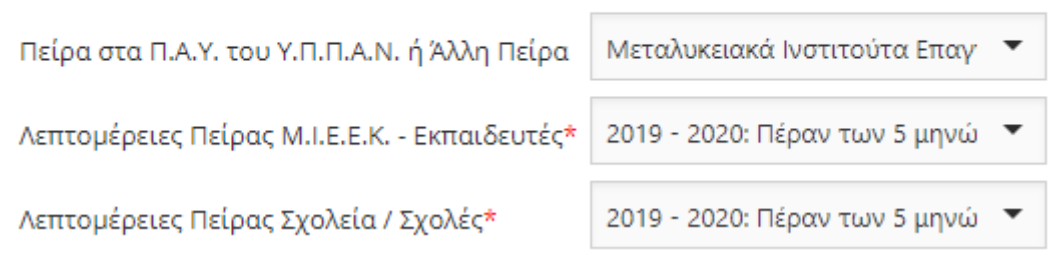

#### ΜΕΡΟΣ Η. ΕΠΑΓΓΕΛΜΑΤΙΚΗ ΠΕΙΡΑ

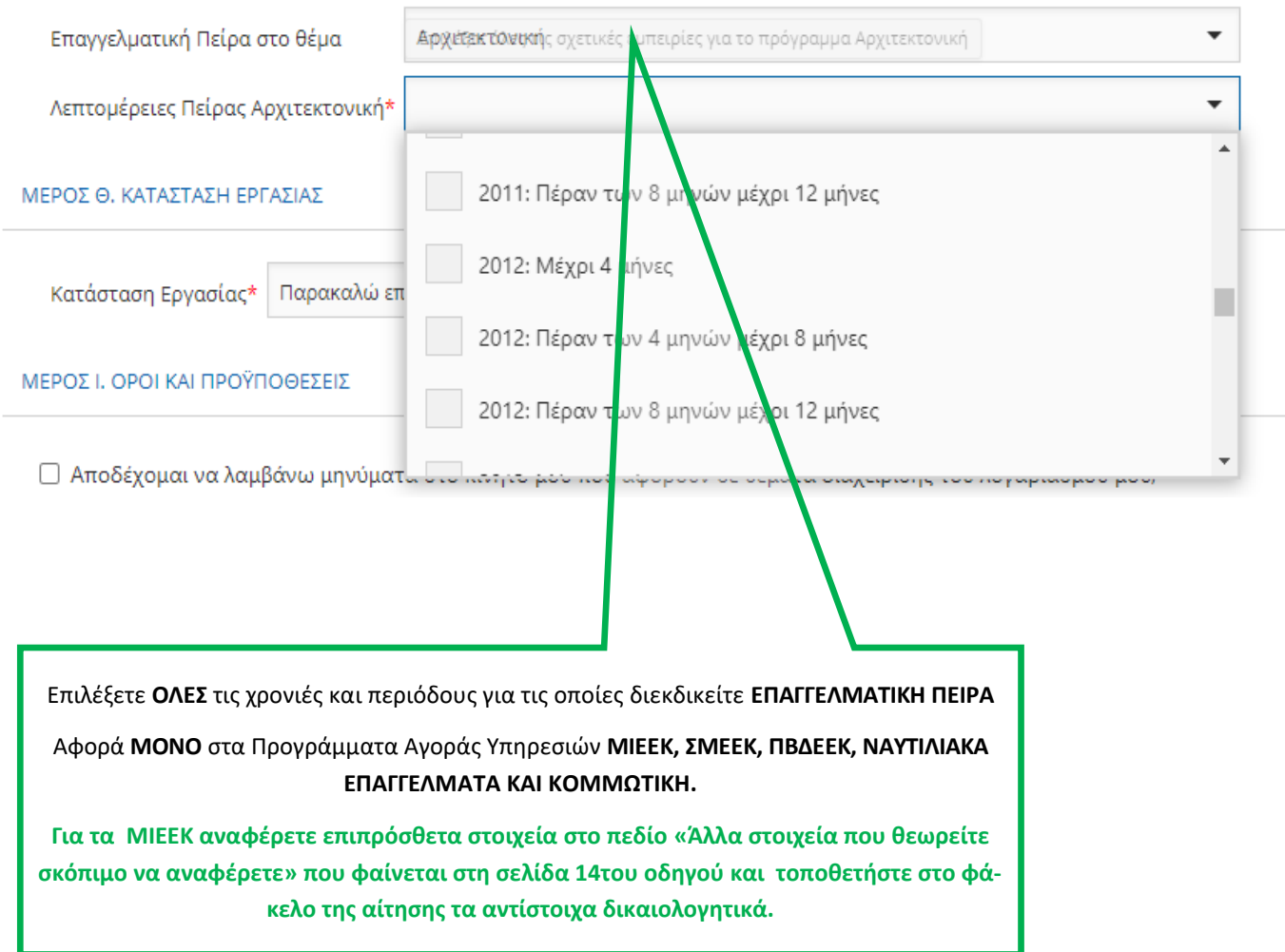

#### ΜΕΡΟΣ Θ. ΚΑΤΑΣΤΑΣΗ ΕΡΓΑΣΙΑΣ

Κατάσταση Εργασίας\*

Παρακαλώ επιλέξτε

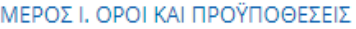

□ Αποδέχομαι να λαμβάνω μηνύματα στο κινητό μου που αφορούν σε θέματα διαχείρισης του λογαριασμού μου, σημαντικές ενημερώσεις ή ειδοποιήσεις σχετικά με τις αγορές υπηρεσιών του Υ.Π.Π.Α.Ν.

□ Δηλώνω υπεύθυνα και εν γνώσει των συνεπειών του νόμου περί ψευδούς δηλώσεως ότι:

Έχω ενημερωθεί για τις πρόνοιες του Ευρωπαϊκού Κανονισμού 2016/679 για την Προστασία Δεδομένων Προσωπικού Χαρακτήρα και συγκατατίθεμαι όπως το Υπουργείο Παιδείας, Πολιτισμού, Αθλητισμού και Νεολαίας συμπεριλάβει στα αναγκαία για τους σκοπούς εφαρμογής της νομοθεσίας αρχεία με τα ατομικά μου στοιχεία προσωπικού χαρακτήρα, που περιλαμβάνω στο παρόν έντυπο.

Οι πιο πάνω πληροφορίες είναι ακριβείς και αληθείς.

Κάντε κλικ ΕΔΏ για να αποθηκεύσετε τα προσωπικά σας στοιχεία και προσόντα στην Πλατφόρμα Αγοράς Υπηρεσιών του Υ.Π.Π.Α.Ν.

Ακύρωση

Αποθήκευση

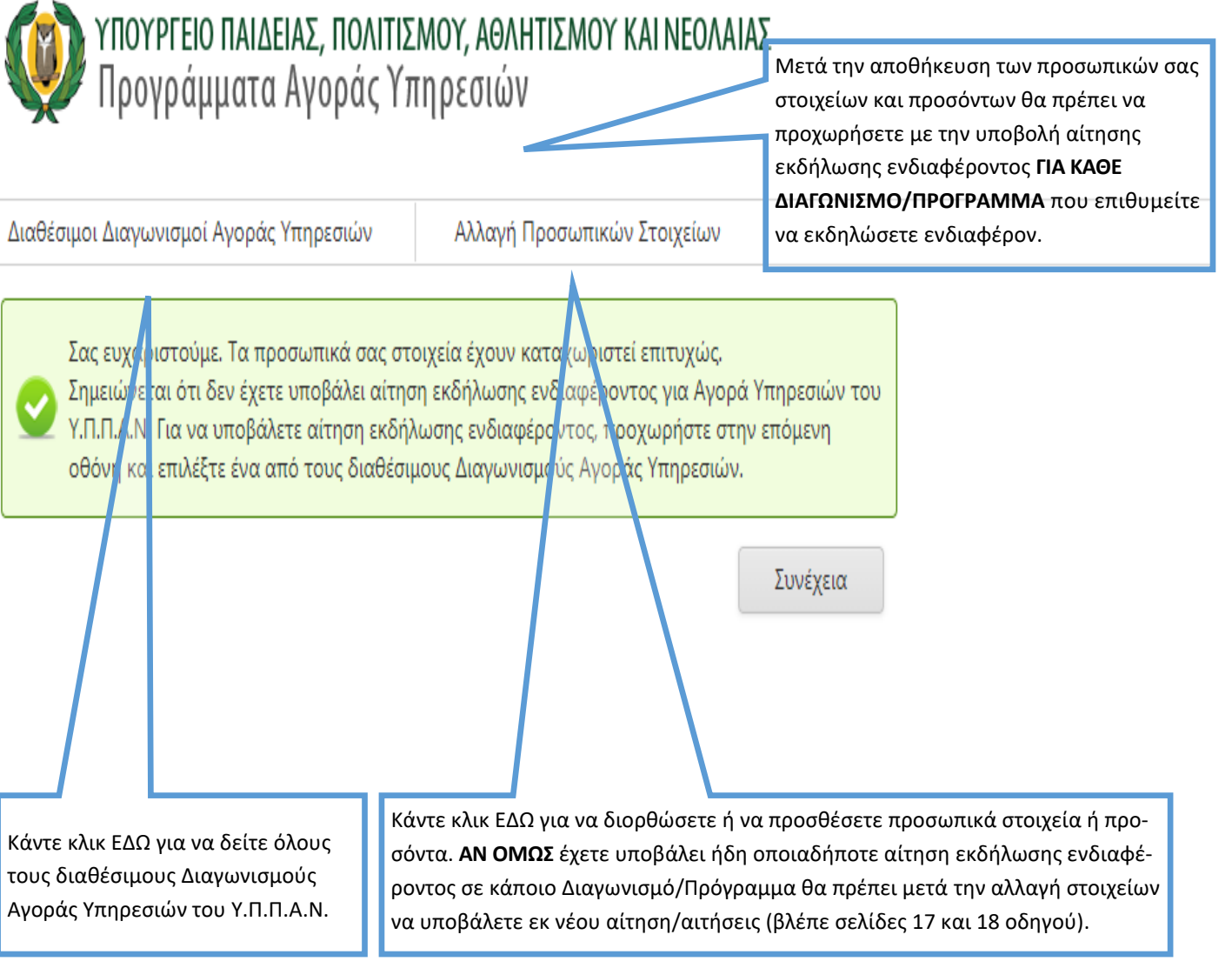

# ΣΤΑΔΙΟ 3: ΥΠΟΒΟΛΗ ΑΙΤΗΣΗΣ ΕΚΔΗΛΩΣΗΣ ΕΝΔΙΑΦΕΡΟΝΤΟΣ ΣΕ ΕΝΑΝ ΑΠΟ ΤΟΥΣ ΔΙΑΘΕΣΙΜΟΥΣ ΔΙΑΓΩΝΙΣΜΟΥΣ ΔΓΩΡΑΣ ΥΠΗΡΕΣΙΩΝ

Επιλέξτε έναν από τους διαθέσιμους Διαγωνισμούς Αγοράς Υπηρεσιών για να υποβάλετε ηλεκτρονική αίτηση εκδήλωσης ενδιαφέροντος. Επαναλάβετε τη διαδικασία για κάθε Διαγωνισμό/Πρόγραμμα που προτίθεστε να εκδηλώσετε ενδιαφέρον.

# ΥΠΟΥΡΓΕΙΟ ΠΑΙΔΕΙΑΣ, ΠΟΛΙΤΙΣΜΟΥ, ΑΘΛΗΤΙΣΜΟΥ ΚΑΙ ΝΕΟΛΑΙΑΣ<br>Προγράμματα Αγοράς Υπηρεσιών

Αλλαγή Προσωπικών Στοιχείων

ΔΙΑΘΕΣΙΜΟΙ ΔΙΑΓΩΝΙΣΜΟΙ ΑΓΟΡΑΣ ΥΠΗΡΕΣΙΩΝ

Δράσεις Κοινωνικής και Σχολικής Ένταξης + (ΔΡΑ.Σ.Ε. +)

Ενιαία Ολοήμερα Σχολεία (Ε.Ο.Σ.)

Επιμορφωτικά Κέντρα (Ε.Κ.) - Εκπαιδευτές (Κατάλογος Α)

Επιμορφωτικά Κέντρα (Ε.Κ.) - Εκπαιδευτές (Κατάλογος Β)

Επιμορφωτικά Κέντρα (Ε.Κ.) - Τοπικοί Υπεύθυνοι (Τ.Υ.)

Κομμωτική

Κρατικά Ινστιτούτα Επιμόρφωσης (Κ.Ι.Ε.)

Μεταλυκειακά Ινστιτούτα Επαγγελματικής Εκπαίδευσης και Κατάρτισης (Μ.Ι.Ε.Ε.Κ.) - Βοηθοί Εργαστηρίων

Μεταλυκειακά Ινστιτούτα Επαγγελματικής Εκπαίδευσης και Κατάρτισης (Μ.Ι.Ε.Ε.Κ.) - Εκπαιδευτές

Ναυτιλιακά Επαγγέλματα

Προαιρετικά Ολοήμερα Σχολεία (Π.Ο.Σ.)

Προγράμματα Διά Βίου Επαγγελματικής Εκπαίδευσης και Κατάρτισης (ΠΔΒΕΕΚ) (Απογευματινά και Βραδινά Μαθήματα Τεχνικών Σχολών)

Σύστημα Μαθητείας Επαγγελματικής Εκπαίδευσης και Κατάρτισης (ΣΜΕΕΚ) (Νέα Σύγχρονη Μαθητεία - Ν.Σ.Μ.)

# **ΣΥΜΠΛΗΡΩΣΗ ΑΙΤΗΣΗΣ ΕΚΔΗΛΩΣΗΣ ΕΝΔΙΑΦΕΡΟΝΤΟΣ ΓΙΑ ΤΟΝ ΔΙΑΓΩΝΙΣΜΟ ΤΟΥ ΠΡΟΓΡΑΜΜΑΤΟΣ**

#### ΠΡΟΣΩΠΙΚΑ ΣΤΟΙΧΕΙΑ

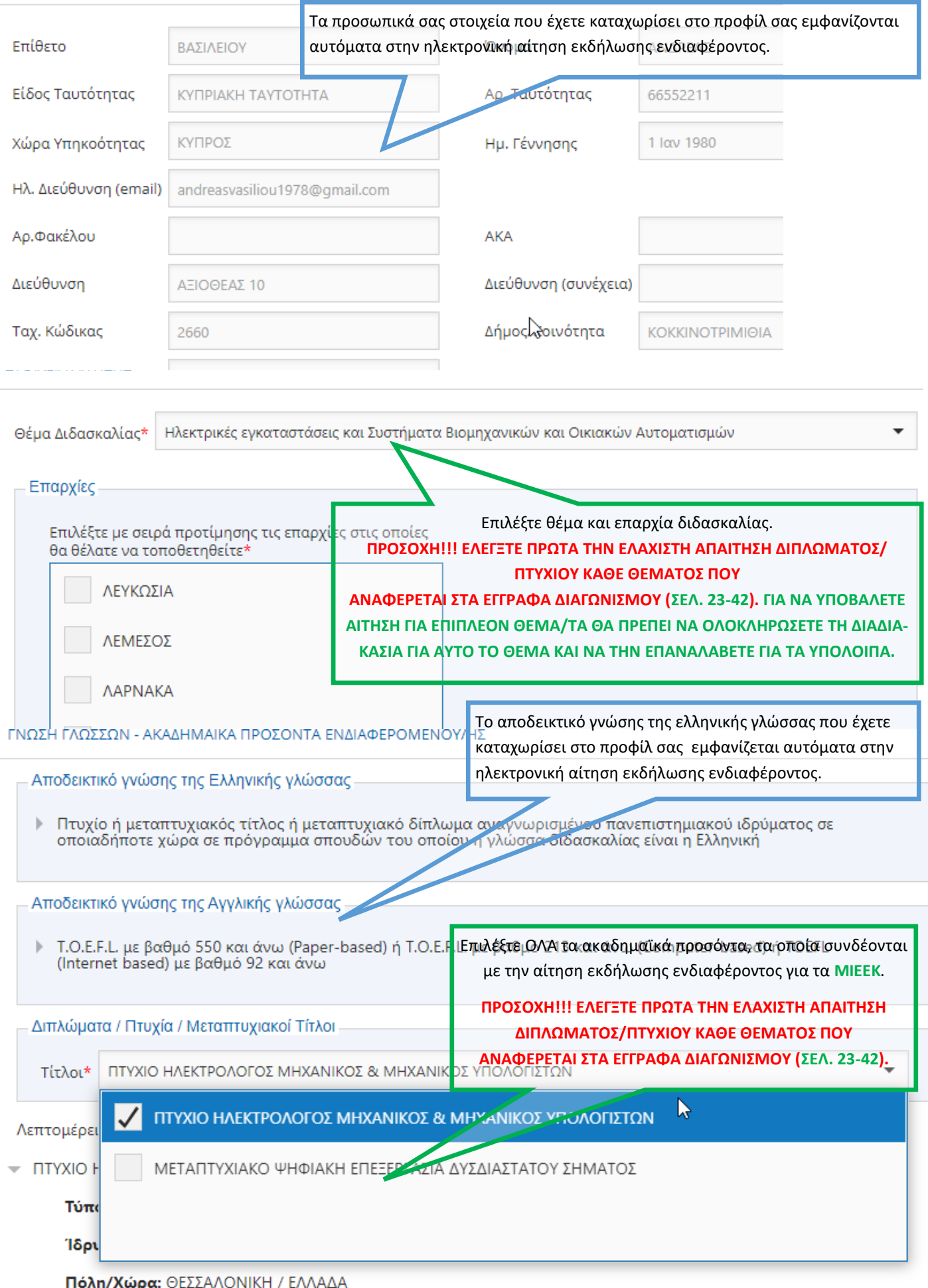

# Διπλώματα / Πτυχία / Μεταπτυχιακοί Τίτλοι

Τίτλοι | ΕΠΙΣΤΗΜΩΝ ΑΓΩΓΗΣ | ΜΕD ΙΝ ΜΑΤΗΕΜΑΤΙCS

Λεπτομέρειες

- ΕΠΙΣΤΗΜΩΝ ΑΓΩΓΗΣ Þ
- MED IN MATHEMATICS

Κάντε κλικ ΕΔΩ για να επεκτείνετε τα ακαδημαϊκά σας προσόντα και να δείτε τις λεπτομέρειές τους, όπως φαίνεται πιο κάτω.

 $\overline{\phantom{a}}$ 

Διπλώματα / Πτυχία / Μεταπτυχιακοί Τίτλοι

Τίτλοι | ΕΠΙΣΤΗΜΩΝ ΑΓΩΓΗΣ | ΜΕD ΙΝ ΜΑΤΗΕΜΑΤΙCS

#### Λεπτομέρειες

ΕΠΙΣΤΗΜΩΝ ΑΓΩΓΗΣ

Τύπος: Πτυχίο Πανεπιστημιακού Επιπέδου - Λίαν Καλώς ή Ισοδύναμος Βαθμός

Ίδρυμα Απονομής: XXXXXXX

Πόλη/Χώρα: ΧΧΧΧΧΧΧ / ΚΥΠΡΟΣ

Περίοδος Φοίτησης: Σεπτέμβριος 2011 - Ιούλιος 2015

- MED IN MATHEMATICS

Τύπος: Μεταπτυχιακό Δίπλωμα Επιπέδου Μάστερ

Ίδρυμα Απονομής: XXXXXX

Πόλη/Χώρα: XXXXXXXX / ΗΝΩΜΕΝΟ ΒΑΣΙΛΕΙΟ

Περίοδος Φοίτησης: Σεπτέμβριος 2018 - Σεπτέμβριος 2019

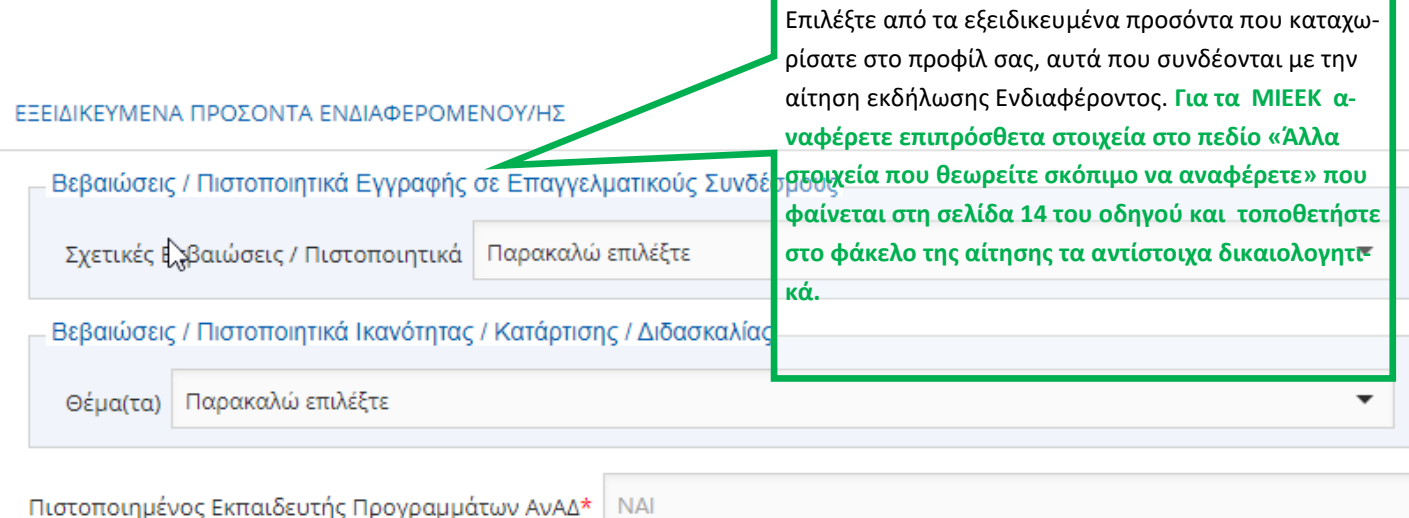

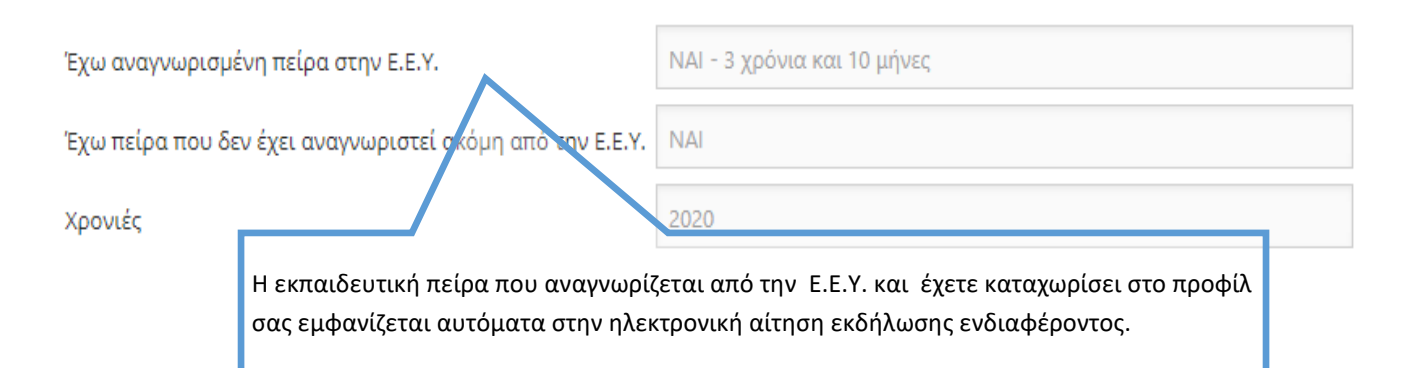

ΚΠΑΙΔΕΥΤΙΚΗ ΠΕΙΡΑ ΠΟΥ ΔΕΝ ΑΝΑΓΝΩΡΙΖΕΤΑΙ ΑΠΟ ΤΗΝ Ε.Ε.Υ.(ΣΤΑ ΠΡΟΓΡΑΜΜΑΤΑ ΑΓΟΡΑΣ ΥΠΗΡΕΣΙΩΝ ΤΟΥ Υ.Π.Π.Α.Ν Ή ΑΛΛΗ EIPA)

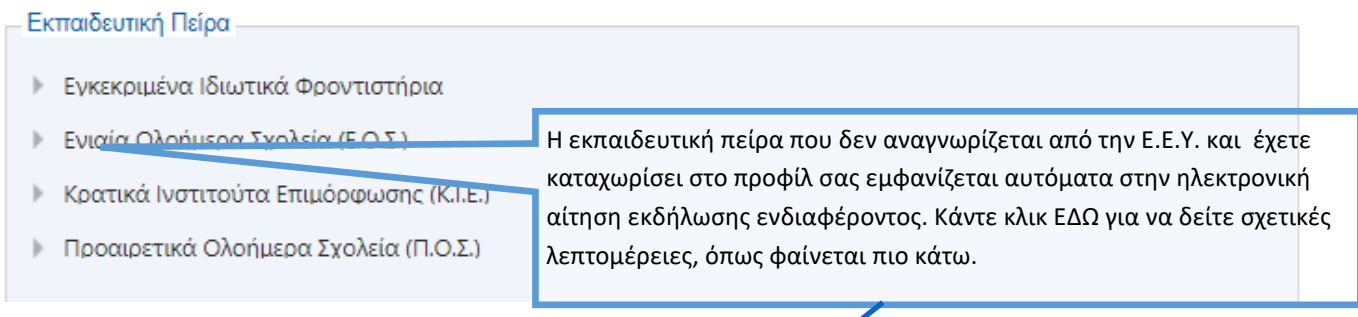

ΕΚΠΑΙΔΕΥΤΙΚΉ ΠΕΙΡΑ ΠΟΥ ΔΕΝ ΑΝΑΓΝΩΡΙΖΕΤΑΙ ΑΠΟ ΤΗΝ Ε.Ε.Υ.(ΣΤΑ ΠΡΟΓΡΑΜΜΑΤΑ ΑΓΟΡΑΣ ΥΠΗΡΕΣΙΩΝ ΤΟΥ Υ.Π.Π.Α.Ν Ή ΑΛΛΗ **ΠΕΙΡΑ)** 

#### Εκπαιδευτική Πείρα

- Εγκεκριμένα Ιδιωτικά Φροντιστήρια

#### Σχολική Χρονιά:

- 1. 2017 2018: Πέραν των 5 μηνών
- Ενιαία Ολοήμερα Σχολεία (Ε.Ο.Σ.)

#### Σχολική Χρονιά:

- 1. 2012 2013: Πέραν των 5 μηνών
- Κρατικά Ινστιτούτα Επιμόρφωσης (Κ.Ι.Ε.)

#### Σχολικές Χρονιές:

- 1. 2012 2013: Πέραν των 5 μηνών
- **λέχρι 5 μήνες** 2. 2014 - 2015: Πέραν των 2 μηνών
- Προαιρετικά Ολοήμερα Σχολεία (Π.Ο.Σ.)

#### Σχολικές Χρονιές:

- 1. 2017 2018: Πέραν των 5 μηνών
- 2. 2019 2020: Πέραν των 2 μηνών μέχρι 5 μήνες

ΥΠΕΝΘΥΜΙΖΕΤΑΙ ΟΤΙ ΓΙΑ ΕΚΠΑΙΔΕΥΤΙΚΗ ΠΕΙΡΑ ΠΟΥ ΔΙΕΚΔΙΚΕΙΤΕ ΚΑΙ ΔΕΝ ΘΑ ΕΞΑΚΡΙΒΩΘΕΙ ΕΣΩΤΕΡΙΚΑ ΑΠΟ ΤΗΝ ΕΠΙΤΡΟΠΗ ΑΞΙΟΛΟΓΗΣΗΣ ΘΑ ΠΡΕΠΕΙ ΝΑ ΥΠΟΒΑΛΕΤΕ, ΜΑΖΙ ΜΕ ΤΗΝ ΕΚΤΥΠΩΜΕΝΗ ΗΛΕΚΤΡΟΝΙΚΗ ΑΙΤΗΣΗ ΕΚΔΗΛΩΣΗΣ ΕΝΔΙΑΦΕΡΟΝΤΟΣ ΚΑΙ ΤΑ ΣΧΕΤΙΚΑ ΠΙΣΤΟΠΟΙΗΤΙΚΑ/ΔΙΚΑΙΟΛΟΓΗΤΙΚΑ ΠΟΥ ΑΝΑΦΕΡΟΝΤΑΙ ΣΤΑ ΕΓΓΡΑΦΑ ΤΟΥ ΔΙΑΓΩΝΙΣΜΟΥ

Υπενθυμίζεται ότι βάσει των κριτηρίων αξιολόγησης ενδιαφερομένων για το πρόγραμμα ΜΙΕΕΚ μοριοδοτείται ΜΟΝΟ εκπαιδευτική πείρα σύμφωνα με τα έγγραφα του διαγωνισμού

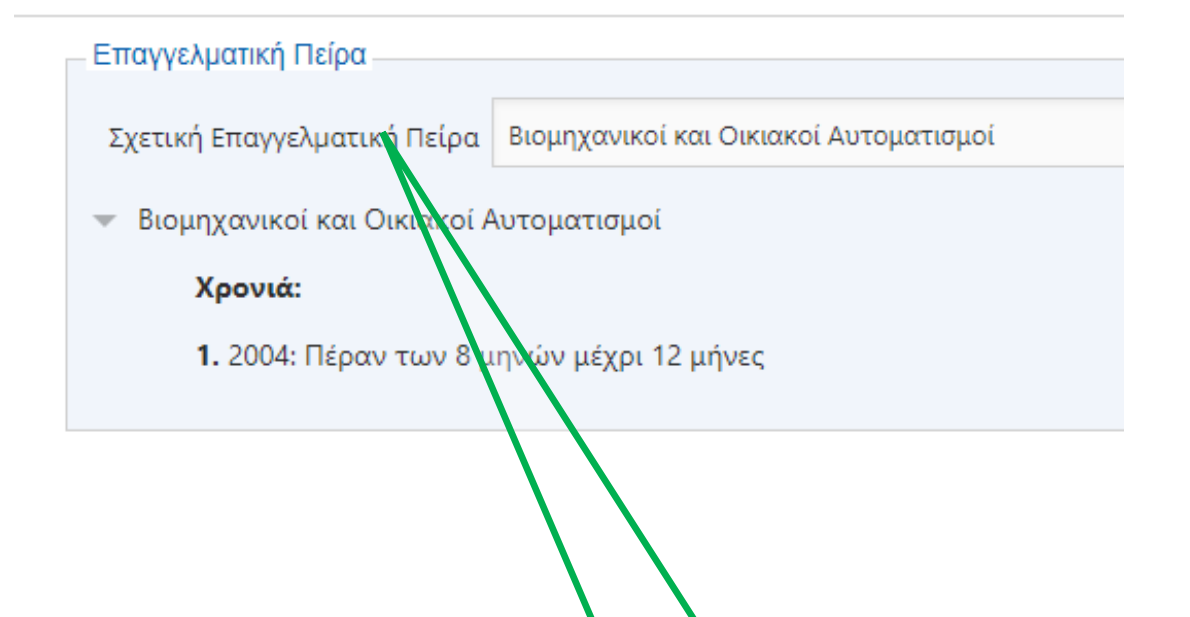

Επιλέξτε από τα εξειδικευμένα προσόντα που καταχωρίσατε στο προφίλ σας, αυτά που συνδέονται με την αίτηση εκδήλωσης Ενδιαφέροντος. **Για τα ΜΙΕΕΚ αναφέρετε επιπρόσθετα στοιχεία στο πεδίο «Άλλα στοιχεία που θεωρείτε σκόπιμο να αναφέρετε» που φαίνεται στη σελίδα 14 του οδηγού και τοποθετήστε στο φάκελο της αίτησης τα αντίστοιχα δικαιολογητικά.**

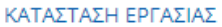

Κατάσταση Εργασίας

ΑΝΕΡΓΟΣ

#### ΕΠΙΠΡΟΣΘΕΤΕΣ ΠΛΗΡΟΦΟΡΙΕΣ

Άλλα στοιχεία τα οποία θεωρείτε σκόπιμο να αναφέρετε

Για τα ΜΙΕΕΚ: Αν κάποιο προσόν που αναφέρεται στα έγγραφα του διαγωνισμού δεν περιλαμβάνεται στις επιλογές για τα ΕΞΕΙΔΙΚΕΥΜΕΝΑ ΠΡΟΣΟΝΤΑ στη συμπλήρωση των στοιχείων του ΠΡΟΦΙΛ μπορείτε να το αναφέρετε στο πεδίο «Άλλα στοιχεία που θεωρείτε σκόπιμο να αναφέρετε» και να τοποθετήστε στο φάκελο της αίτησης τα αντίστοιχα δικαιολογητικά.

Απομένουν ακόμη 1000 χ<del>αρακτήρες</del>

- Ζ Εξουσιοδοτώ τις αρχές της Κυπριακής Δημοκρατίας (Υ.Π.Π.Α.Ν. καθώς και άλλα Υπουργεία/Διευθύνσεις/Υπηρεσίες) να προβούν σε έλεγχο της εγκυρότητας και της ορθότητας των πιο πάνω στοιχείων, με βάση και τον περί της Προστασίας των Φυσικών Προσώπων έναντι της Επεξεργασίας των Δεδομένων Προσωπικού Χαρακτήρα και της Ελεύθερης Κυκλοφορίας των Δεδομένων αυτών Νόμο του 2018.
- √ Δηλώνω υπεύθυνα ότι έχω διαβάσει και αποδεκτεί το έγγραφο Όροι και Προϋποθέσεις

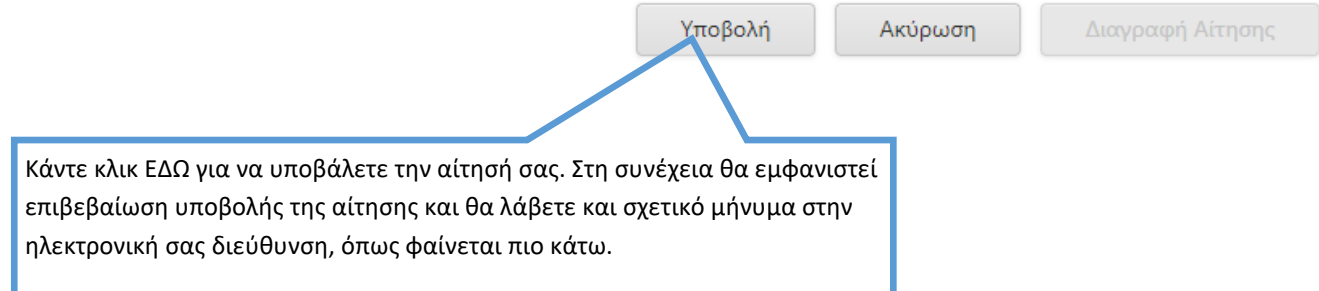

Η αίτησή σας έχει καταχωριστεί με επιτυχία. Ευχαριστούμε.

Κωδικός Αίτησης: DRASE2021LNSTEV000005A

Πατήστε εδώ για να δείτε τα στοιχεία της αίτησής σας.

Ημερομηνία Καταχώρισης: Πέμπτη, 17 Ιουνίου 2021 4:06 μμ Ημερομηνία Τελευταίας Ενημέρωσης: Πέμπτη, 17 Ιουνίου 2021 4:08 μμ

ΠΡΟΣΟΧΗ: Αυτό το ηλεκτρονικό μήνυμα είναι εμπιστευτικό και προορίζεται για χρήση από το άτομο στο οποίο απευθύνεται.

Εάν έχετε λάβει αυτό το ηλεκτρονικό μήνυμα εκ παραδρομής, παρακαλώ ειδοποιήστε τον διαχειριστή του συστήματος.

Αυτό το μήνυμα περιέχει εμπιστευτική πληροφορία και προορίζεται μόνο για τον ενδιαφερόμενο.

Εάν δεν είστε ο καθορισμένος παραλήπτης δεν επιτρέπεται να διαδώσετε, διανείμετε ή αντιγράψετε αυτό το ηλεκτρονικό μήνυμα.

Παρακαλώ, εάν έχετε λάβει αυτό το ηλεκτρονικό μήνυμα εκ παραδρομής διαγράψτε το από το σύστημά σας.

Εάν δεν είστε ο προοριζόμενος παραλήπτης σας ενημερώνουμε ότι η αποκάλυψη, αντιγραφή, διανομή ή οποιαδήποτε χρήση του περιεχομένου απαγορεύεται αυστηρά.

Παρακαλούμε μην απαντήσετε σε αυτό το ηλεκτρονικό μήνυμα.

# ΕΠΙΣΚΟΠΗΣΗ ΤΗΣ ΑΙΤΗΣΗΣ ΕΚΔΗΛΩΣΗΣ ΕΝΔΙΑΦΕΡΟΝΤΟΣ ΜΕΤΑ ΤΗΝ ΥΠΟΒΟΛΗ ΤΗΣ (ΘΑ ΛΑΒΕΤΕ ΕΠΙΣΗΣ ΣΤΗΝ ΗΛΕΚΤΡΟΝΙΚΗ ΣΑΣ ΔΙΕΥΘΥΝΣΗ ΣΧΕΤΙΚΟ ΣΥΝΔΕΣΜΟ ΣΤΟ ΜΗΝΥΜΑ ΕΠΙΒΕΒΑΙΩΣΗΣ ΥΠΟΒΟΛΗΣ ΤΗΣ ΑΙΤΗΣΗΣ ΕΚΔΗΛΩΣΗΣ ΕΝΔΙΑΦΕΡΟΝΤΟΣ)

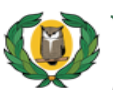

ΥΠΟΥΡΓΕΙΟ ΠΑΙΔΕΙΑΣ, ΠΟΛΙΤΙΣΜΟΥ, ΑΘΛΗΤΙΣΜΟΥ ΚΑΙ ΝΕΟΛΑΙΑΣ Προγράμματα Αγοράς Υπηρεσιών Δράσεις Κοινωνικής και Σχολικής Ένταξης (ΔΡΑ.Σ.Ε.)

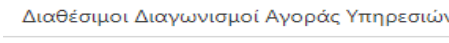

U Αλλαγή Προσωπικών Στοιχείων

ΕΠΙΒΕΒΑΙΩΣΗ ΥΠΟΒΟΛΗΣ ΑΙΤΗΣΗΣ

Σας ευχαριστούμε για την αίτησή σας στο πρόγραμμα "Δράσεις Κοινωνικής και Σχολικής Ένταξης + (ΔΡΑ.Σ.Ε. +) ". Η διαδικασία ήταν επιτυχής. Θα λάβετε σύντομα μήνυμα στο Ηλεκτρονικό Ταχυδρομείο που δηλώσατε με τα στοιχεία της αίτησής σας.

Εκτύπωση Επιβεβαίωσης Αίτησης:

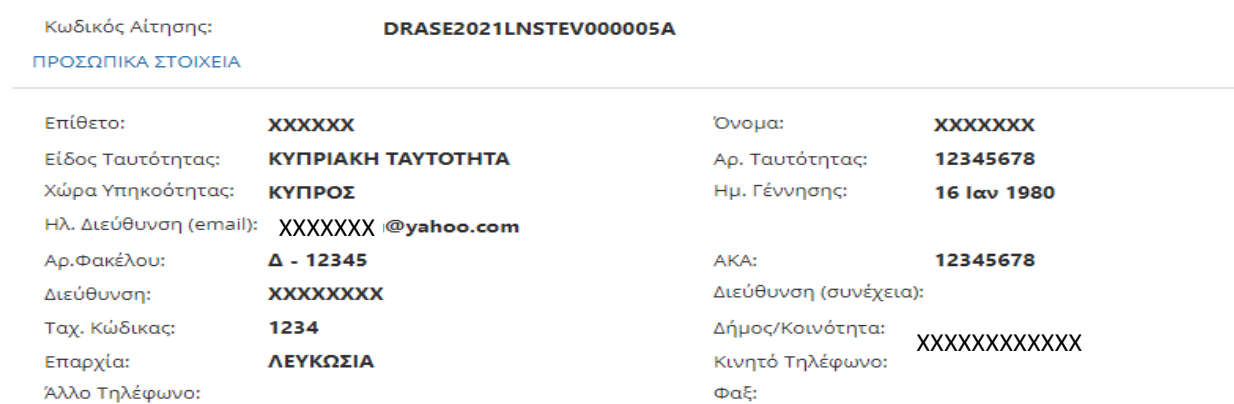

#### ΣΤΟΙΧΕΙΑ ΑΙΤΗΣΗΣ

Θέμα Διδασκαλίας: Ελληνικά - Μαθηματικά (Δημοτική Εκπαίδευση)

#### Επιλογές Τοποθέτησης:

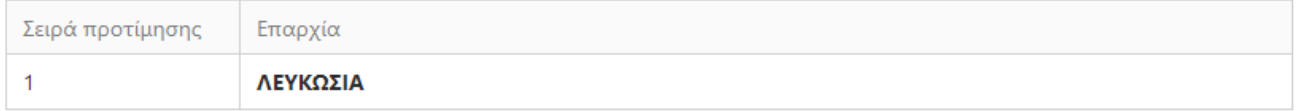

#### ΣΤΟΙΧΕΙΑ ΚΑΤΑΛΟΓΟΥ

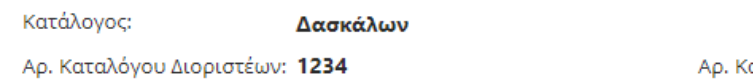

αταλόγου Διορισίμων: 1234

#### ΓΝΩΣΗ ΓΛΩΣΣΩΝ - ΑΚΑΔΗΜΑΪΚΑ ΠΡΟΣΟΝΤΑ ΕΝΔΙΑΦΕΡΟΜΕΝΟΥ/ΗΣ

Αποδεικτικό γνώσης της Ελληνικής γλώσσας:

Πτυχίο ή μεταπτυχιακός τίτλος ή μεταπτυχιακό δίπλωμα αναγνωρισμένου πανεπιστημιακού ιδρύματος σε οποιαδήποτε χώρα σε πρόγραμμα σπουδών του οποίου η γλώσσα διδασκαλίας είναι η Ελληνική

Σχετικά Πτυχία:

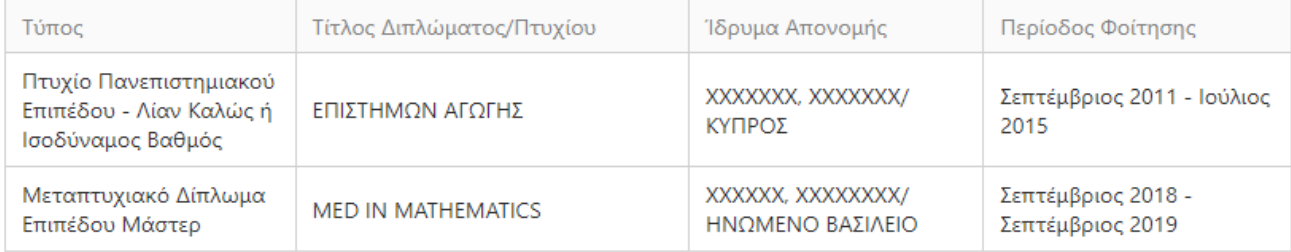

# Βεβαιώσεις / Πιστοποιητικά Ικανότητας / Κατάρτισης / Διδασκαλίας:

Βεβαίωση / Πιστοποιητικό

#### ΕΚΠΑΙΔΕΥΤΙΚΗ ΠΕΙΡΑ ΠΟΥ ΑΝΑΓΝΩΡΙΖΕΤΑΙ ΑΠΟ ΤΗΝ Ε.Ε.Υ.

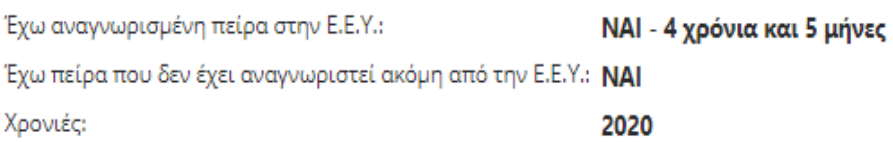

# ΕΚΠΑΙΔΕΥΤΙΚΗ ΠΕΙΡΑ ΠΟΥ ΔΕΝ ΑΝΑΓΝΩΡΙΖΕΤΑΙ ΑΠΟ ΤΗΝ Ε.Ε.Υ.(ΣΤΑ ΠΡΟΓΡΑΜΜΑΤΑ ΑΓΟΡΑΣ ΥΠΗΡΕΣΙΩΝ ΤΟΥ Υ.Π.Π.Α.Ν Ή ΑΛΛΗ ΠΕΙΡΑ)

#### Εκπαιδευτική Πείρα:

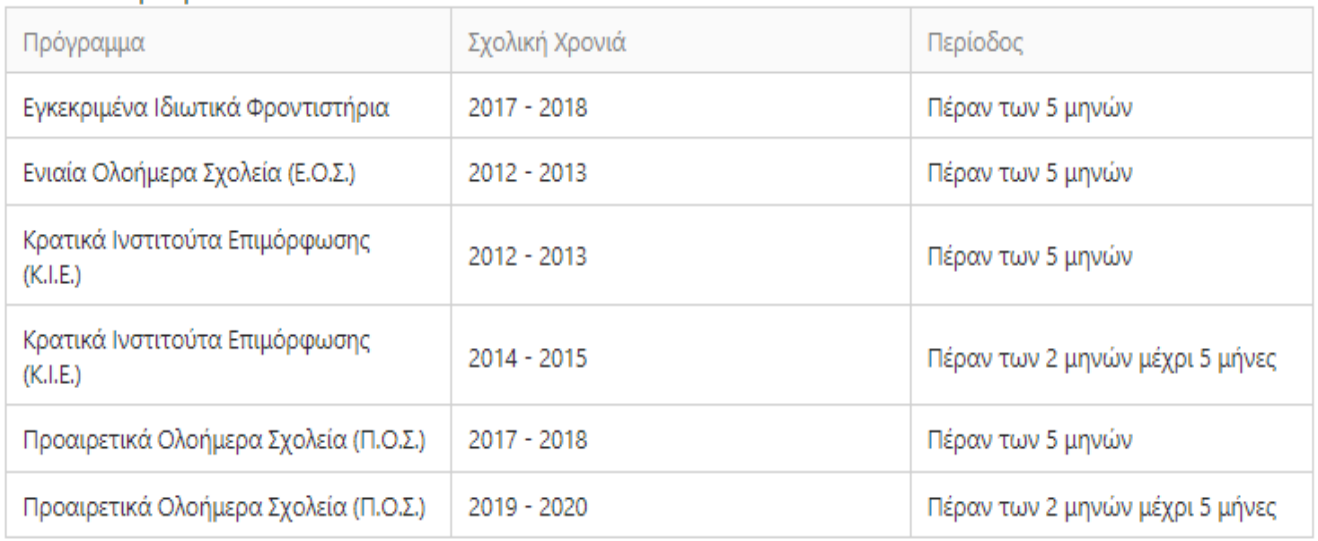

# ΚΑΤΑΣΤΑΣΗ ΕΡΓΑΣΙΑΣ

Κατάσταση Εργασίας: ΑΝΕΡΓΟΣ

# ΕΠΙΠΡΟΣΘΕΤΕΣ ΠΛΗΡΟΦΟΡΙΕΣ

# Άλλα στοιχεία τα οποία θεωρείτε σκόπιμο να αναφέρετε:

Αποδέχομαι να λαμβάνω μηνύματα στο κινητό μου που αφορούν σε θέματα διαχείρισης του λογαριασμού μου, σημαντικές ενημερώσεις ή ειδοποιήσεις σχετικά με τις αγορές υπηρεσιών του Υ.Π.Π.Α.Ν.: NAI

Εξουσιοδοτώ τις αρχές της Κυπριακής Δημοκρατίας (Υ.Π.Π.Α.Ν. καθώς και άλλα Υπουργεία/Διευθύνσεις/Υπηρεσίες) να προβούν σε έλεγχο της εγκυρότητας και της ορθότητας των πιο πάνω στοιχείων, με βάση και τον περί της Προστασίας των Φυσικών Προσώπων έναντι της Επεξεργασίας των Δεδομένων Προσωπικού Χαρακτήρα και της Ελεύθερης Κυκλοφορίας των Δεδομένων αυτών Νόμο του 2018: ΝΑΙ

Αποδέχομαι τους Όρους και Προϋποθέσεις της σχετικής εγκυκλίου: NAI

Ημερομηνία Τελευταίας Ενημέρωσης: Δευτέρα, 28 Ιουνίου 2021 1:55 μμ

Ημερομηνία Καταχώρισης: Πέμπτη, 17 Ιουνίου 2021 4:06 μμ

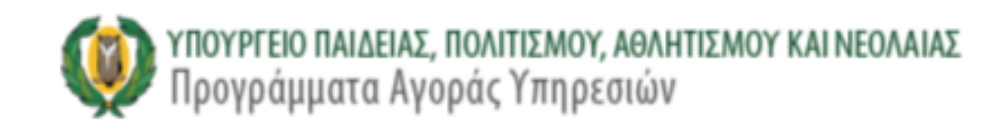

# ΕΠΙΠΡΟΣΘΕΤΕΣ ΠΛΗΡΟΦΟΡΙΕΣ

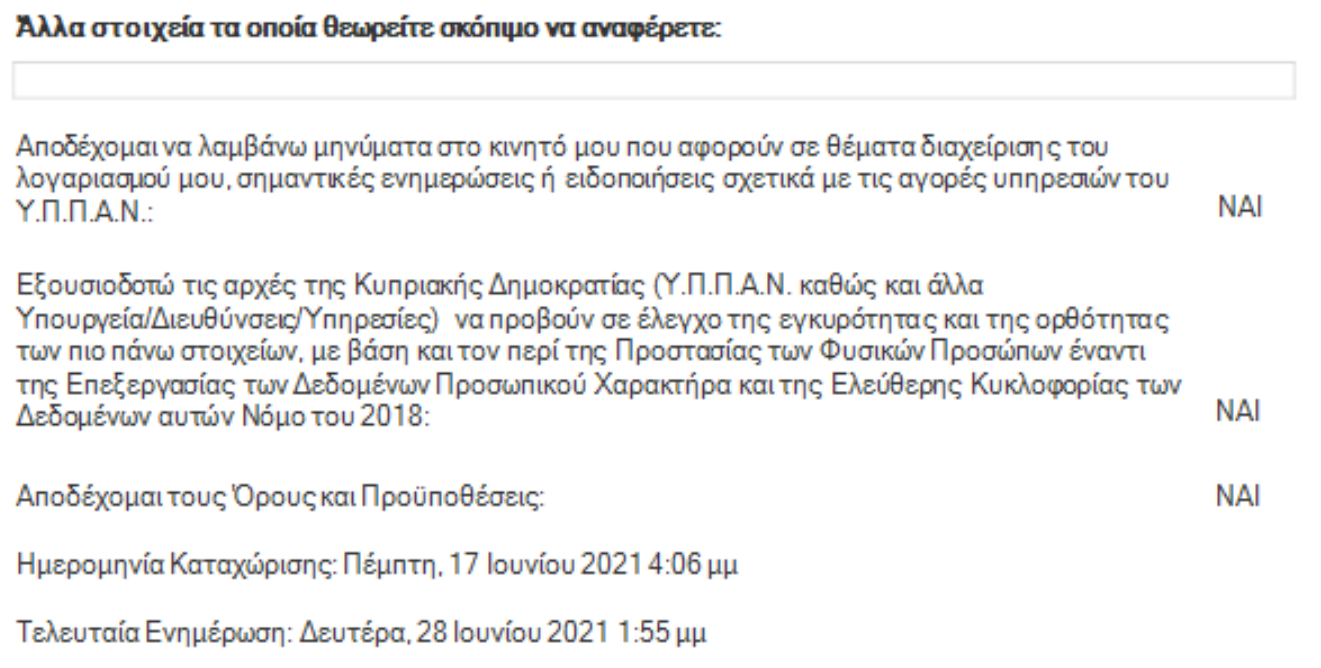

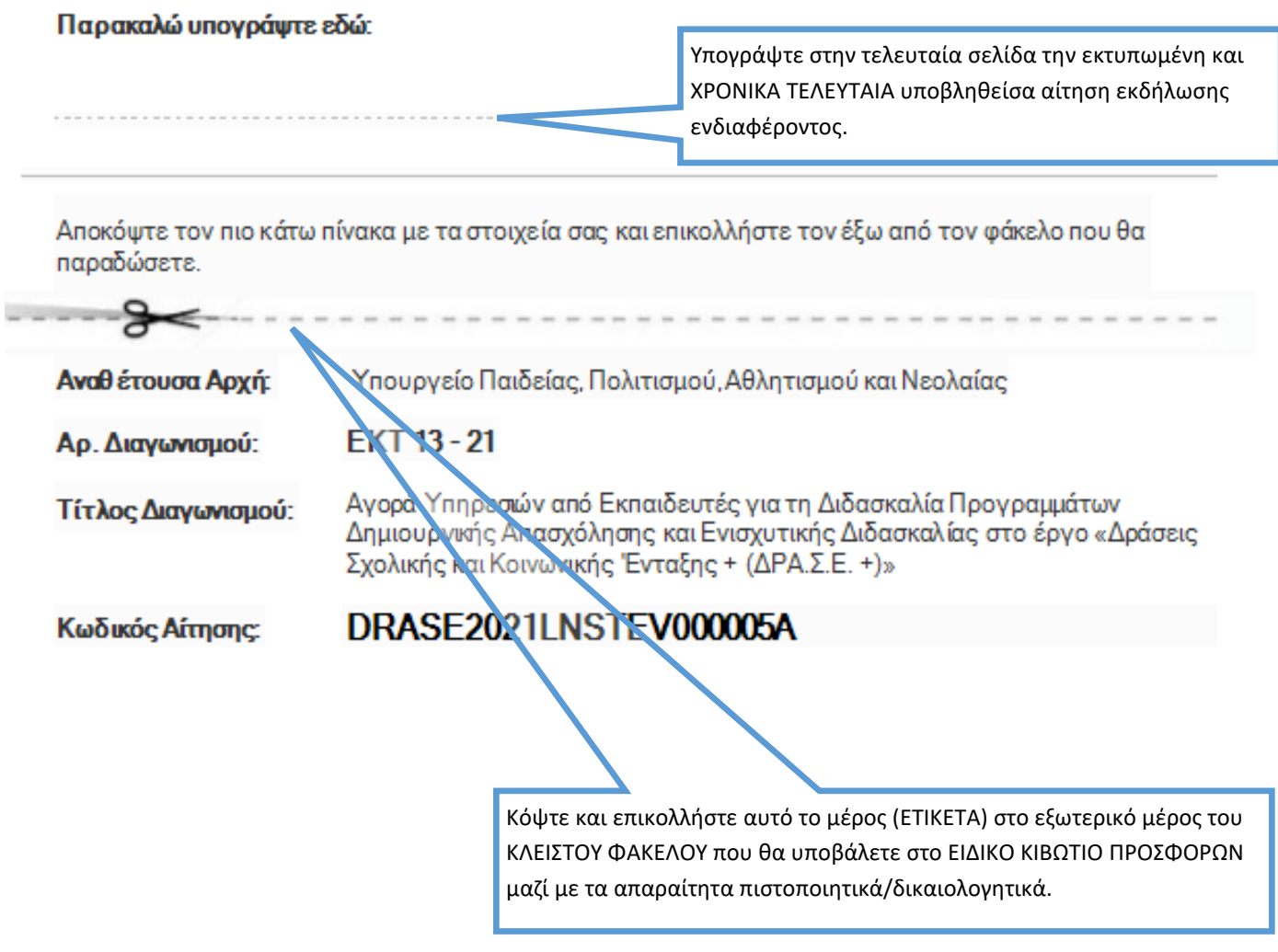

# **ΑΛΛΑΓΗ ΠΡΟΣΩΠΙΚΩΝ ΣΤΟΙΧΕΙΩΝ ΚΑΙ ΠΡΟΣΟΝΤΩΝ ΜΕΤΑ ΤΗΝ ΥΠΟΒΟΛΗ ΑΙΤΗΣΗΣ ΕΚΔΗΛΩΣΗΣ ΕΝΔΙΑΦΕΡΟΝΤΟΣ**

**Σε περίπτωση που θέλετε να αλλάξετε, στο προφίλ σας, τα προσωπικά σας στοιχεία ή στοιχεία στα ακαδημαϊκά σας και άλλα προσόντα, καθώς και στην εκπαιδευτική σας πείρα, επιλέξτε από το μενού**  I **«Αλλαγή Προσωπικών Στοιχείων» (βλ. σελ. 9 οδηγού) και να κάνετε τις αλλαγές που επιθυμείτε. Κατά την αποθήκευσή τους, θα εμφανιστεί ανάλογα με την περίπτωση αλλαγής στοιχείων σχετικό προειδοποιητικό μήνυμα.**

# **ΠΡΟΕΙΔΟΠΟΙΗΤΙΚΟ ΜΗΝΥΜΑ—ΠΕΡΙΠΤΩΣΗ 1**

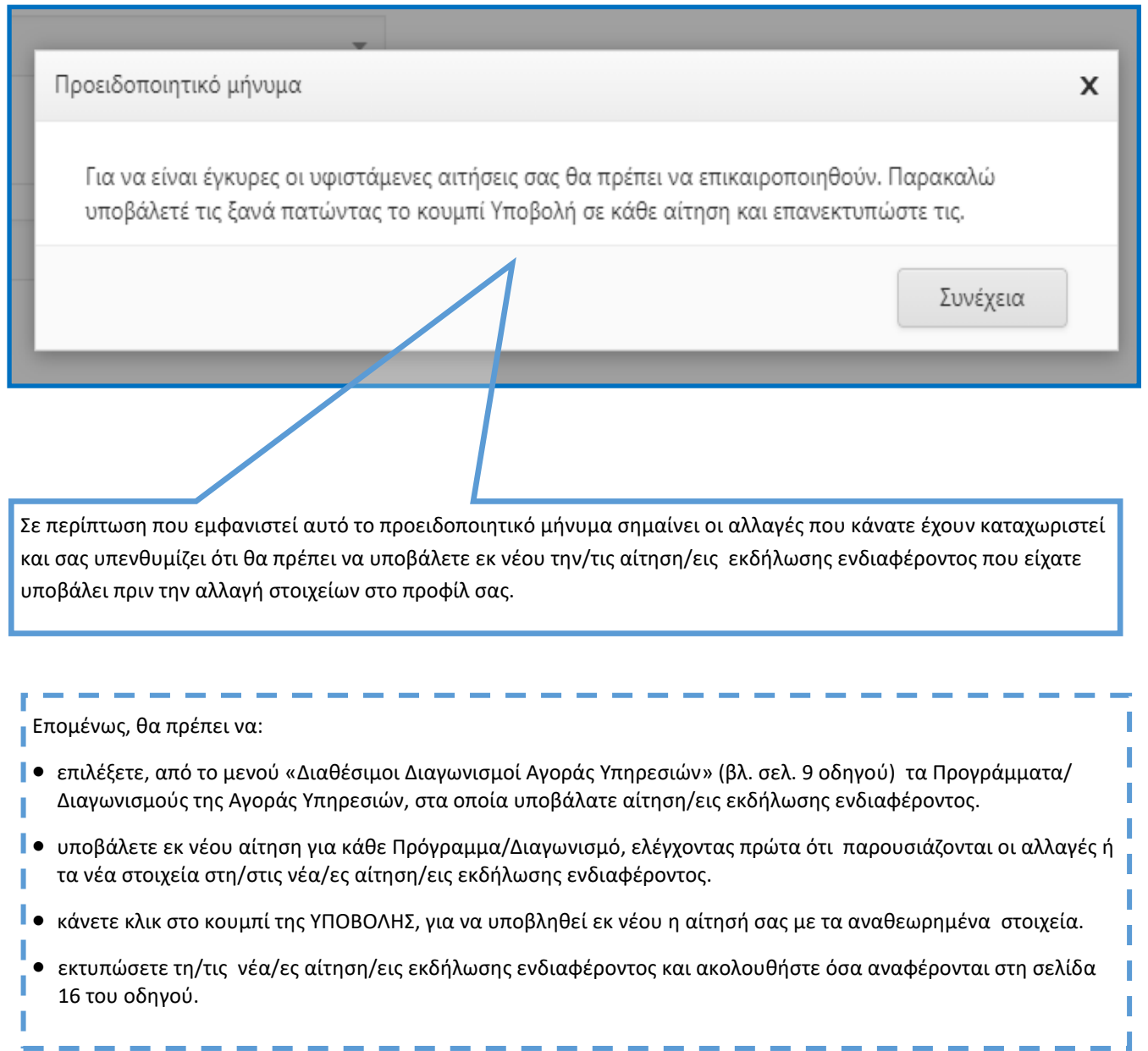

# **ΠΡΟΕΙΔΟΠΟΙΗΤΙΚΟ ΜΗΝΥΜΑ—ΠΕΡΙΠΤΩΣΗ 2 (ΔΙΑΓΡΑΦΗ ΑΙΤΗΣΗΣ)**

Προειδοποιητικό μήνυμα

Το Δίπλωμα/Πτυχίο/Μεταπτυχιακός Τίτλος που προσπαθείτε να διαγράψετε, είναι συνδεδεμένο σε μία ή περισσότερες αιτήσεις. Παρακαλώ διαγράψτε τη/τις συνδεδεμένη/ες αίτησή/αιτήσεις σας ή αναμένετε να ολοκληρωθεί η αξιολόγησή της/τους.

Προειδοποιητικό μήνυμα

Η χρονική περίοδος εκπαιδευτικής πείρας που προσπαθείτε να τροποποιήσετε, είναι συνδεδεμένη σε μία ή περισσότερες αιτήσεις. Παρακαλώ διαγράψτε τη/τις συνδεδεμένη/ες αίτησή σας ή αναμένετε να ολοκληρωθεί η αξιολόγησή της/τους.

 $\mathsf{x}$ 

 $\boldsymbol{\mathsf{x}}$ 

Συνέχεια

Σε περίπτωση που εμφανιστεί προειδοποιητικό μήνυμα, όπως τα παραδείγματα που παρουσιάζονται, σημαίνει οι αλλαγές που κάνατε **ΔΕΝ ΜΠΟΡΟΥΝ** να καταχωριστούν, γιατί συνδέονται με κάποια/ες αίτηση/εις εκδήλωσης ενδιαφέροντος που έχετε ήδη υποβάλει και θα πρέπει να τις διαγράψετε πρώτα για να γίνουν αποδεκτές οι σχετικές αλλαγές.

Επομένως, θα πρέπει να:

- επιλέξετε από το μενού «Διαθέσιμοι Διαγωνισμοί Αγοράς Υπηρεσιών»(βλ. σελ. 9 οδηγού), τα Προγράμματα/ Διαγωνισμούς της Αγοράς Υπηρεσιών, στα οποία υποβάλατε αίτηση/εις εκδήλωσης ενδιαφέροντος.
- προχωρήσετε σε διαγραφή της αίτησης εκδήλωσης ενδιαφέροντος για **κάθε** Διαγωνισμό/Πρόγραμμα.

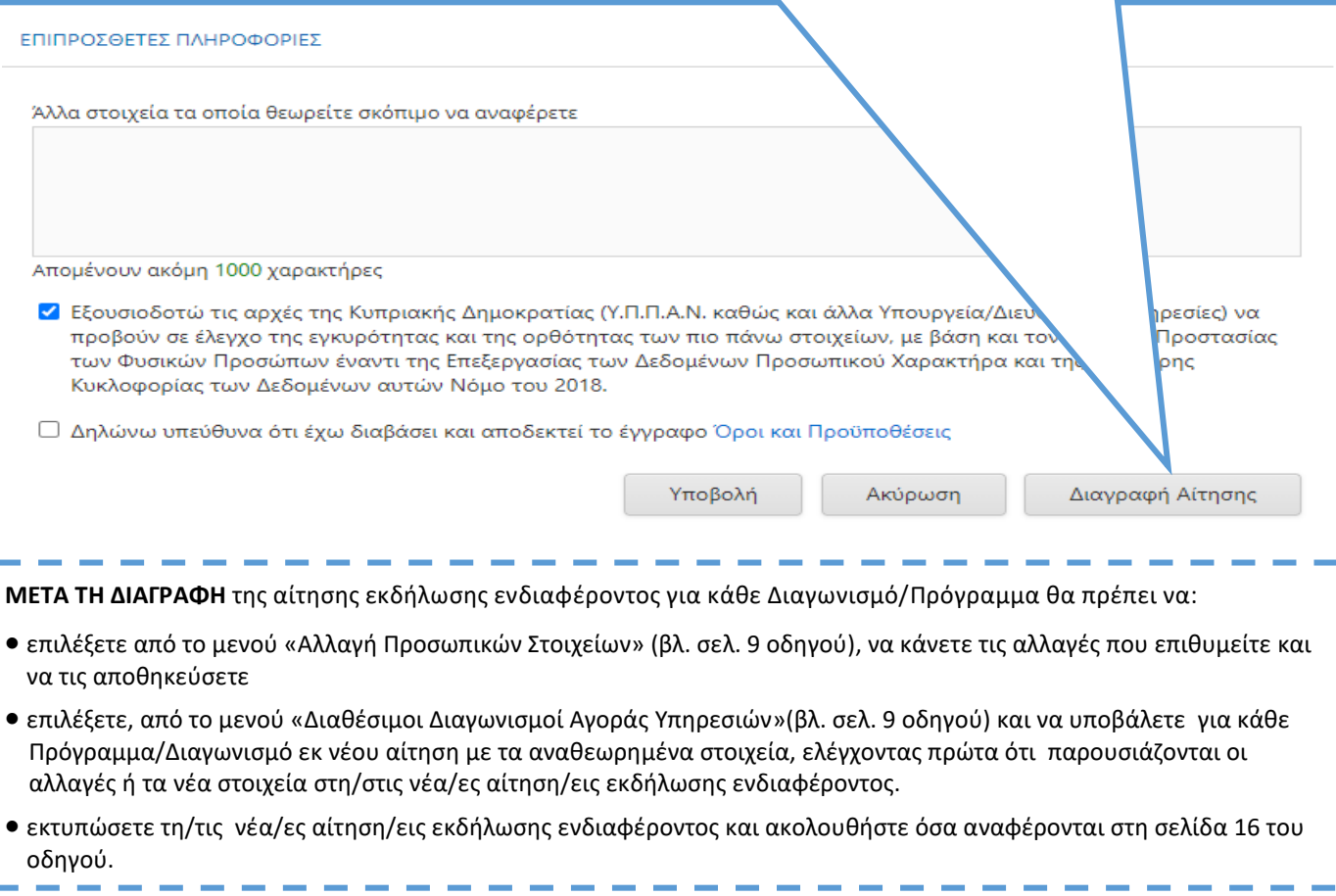